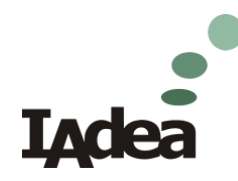

# **VS16021 User Manual**

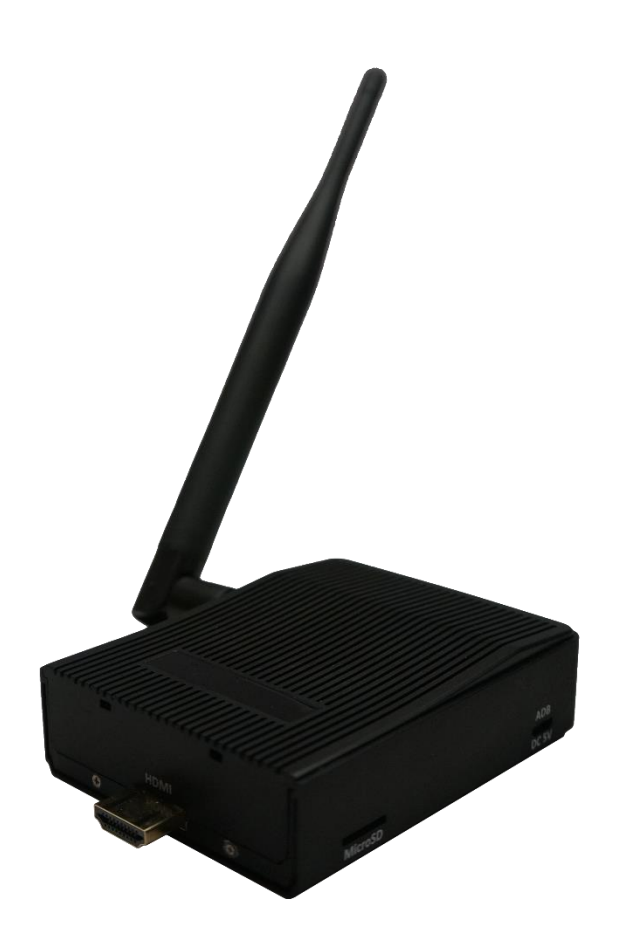

# **Contents**

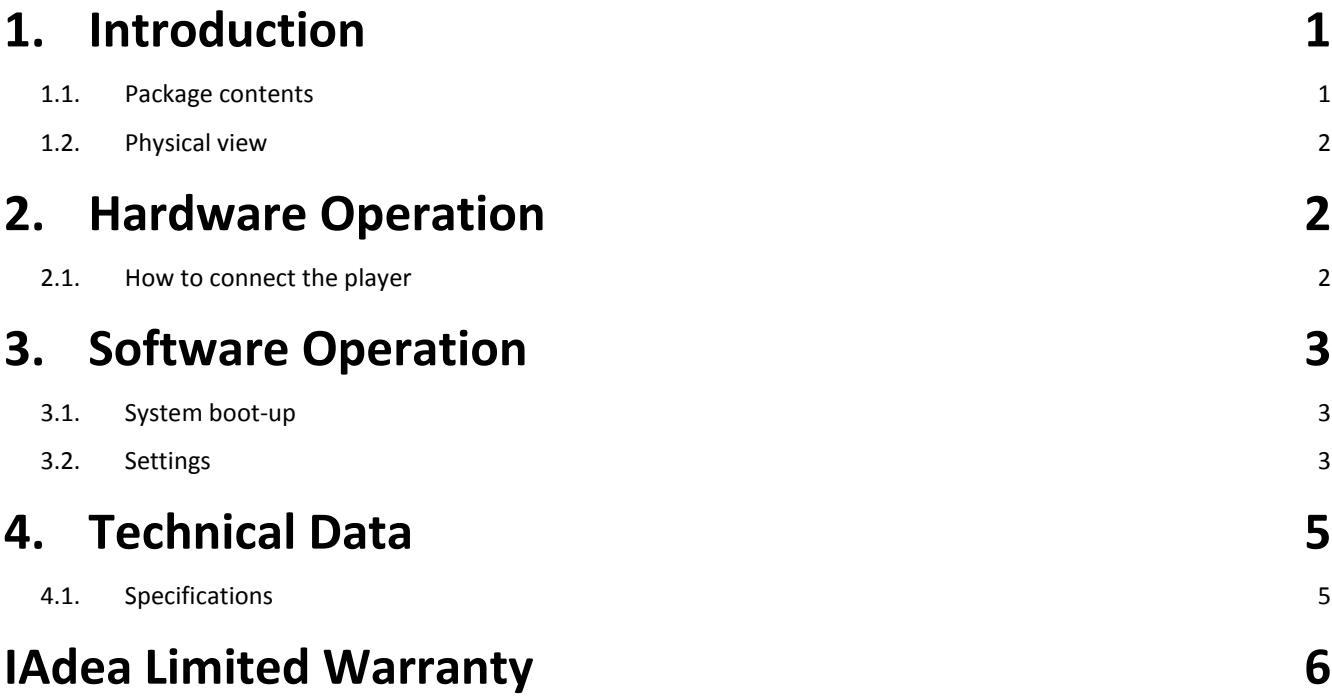

### <span id="page-2-0"></span>1. **Introduction**

This document describes the hardware of the VS16021 and terms of IAdea Limited Warranty.

#### <span id="page-2-1"></span>**1.1. Package contents**

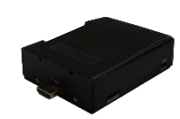

Media Player Unit

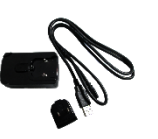

AC Adapter **Ethernet cable** Wi-Fi Antenna (with select power plug)

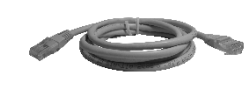

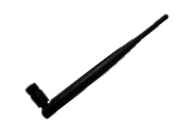

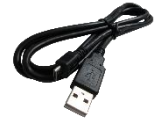

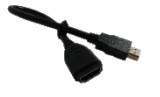

ADB USB cable

HDMI extension cord

**NOT INCLUDED**: A USB mouse is required for system setup

ATTACH the wireless antenna as shown below, and then screw antenna clockwise onto the post.

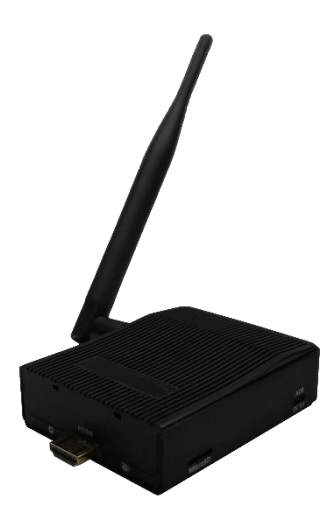

#### <span id="page-3-0"></span>**1.2. Physical view**

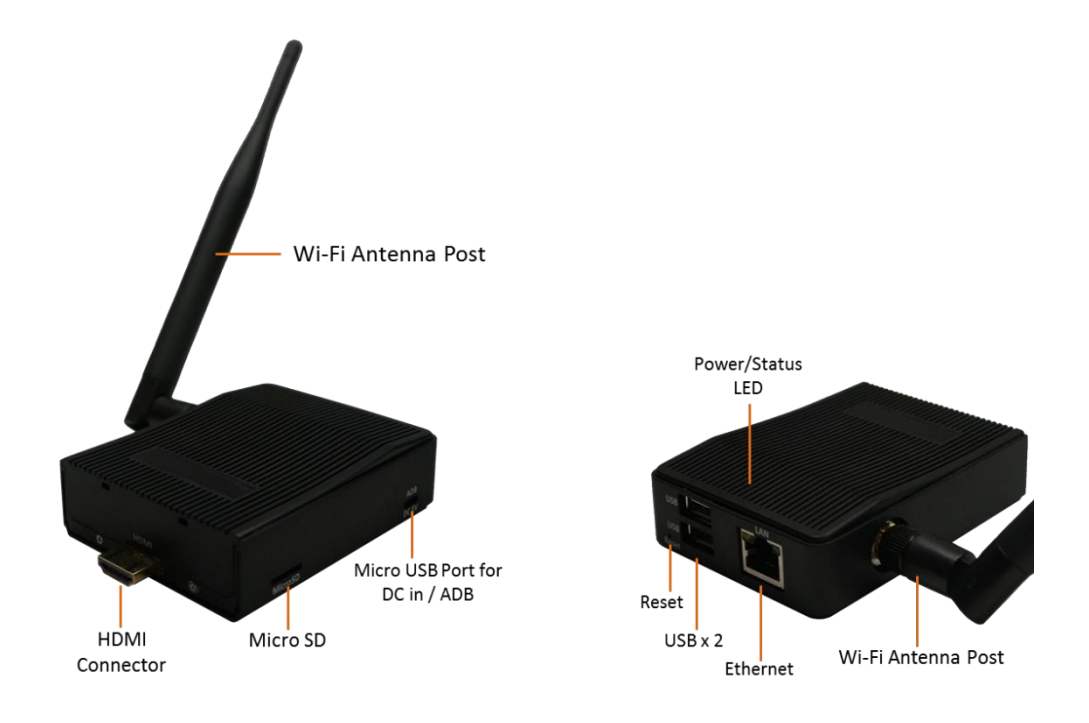

#### **Physical features (left to right in above illustration)**

- HDMI 1.4 connector for digital video and audio combined output
- ADB , Android debug console port
- Micro USB for power adapter
- Power and Status LED indicator
- Ethernet port for network content update
- Micro SD card slot
- USB ports for USB content update and configuration
- S/W Reset button to perform factory reset
- Wireless antenna post

# <span id="page-3-1"></span>2. **Hardware Operation**

#### <span id="page-3-2"></span>**2.1. How to connect the player**

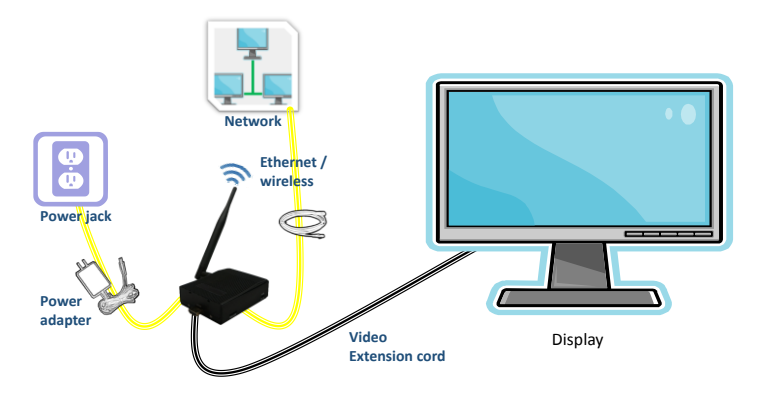

**1** Connect player and display via HDMI port with extension cord

- **2** Plug in Ethernet cable (optional)
- **3** Connect player to power via micro USB port with power adapter

### <span id="page-4-0"></span>3. **Software Operation**

#### <span id="page-4-1"></span>**3.1. System boot-up**

**1** After the power is supplied for approximately *40 seconds*, the booting animation will be displayed on screen as shown below :

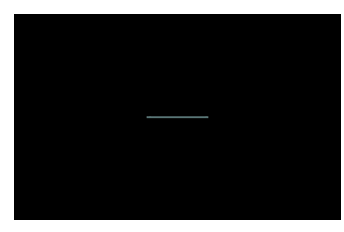

**2** The boot-up process takes approximately *75 seconds* to complete.

**Troubleshooting Tips for media players**

- **1** The status LED lights up, but no video is displayed on screen
	- Ensure that your video cable (HDMI) is securely connected.
	- Check if your monitor is turned on and the correct video input source is selected

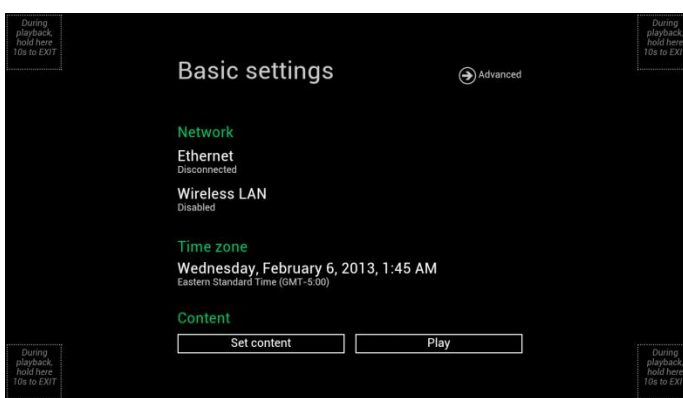

After boot-up completes, player will stay in Basic settings menu if no content service has been configured (i.e. first boot-up for brand new unit or after a factory reset).

**If you have already set content into the player**, contents will play back automatically after 15 seconds after boot-up.

#### <span id="page-4-2"></span>**3.2. Settings**

You must attach a USB mouse to the player to configure settings. If the player has **touch screen**, then the USB mouse is not required, and all the click action can be replaced by tap action.

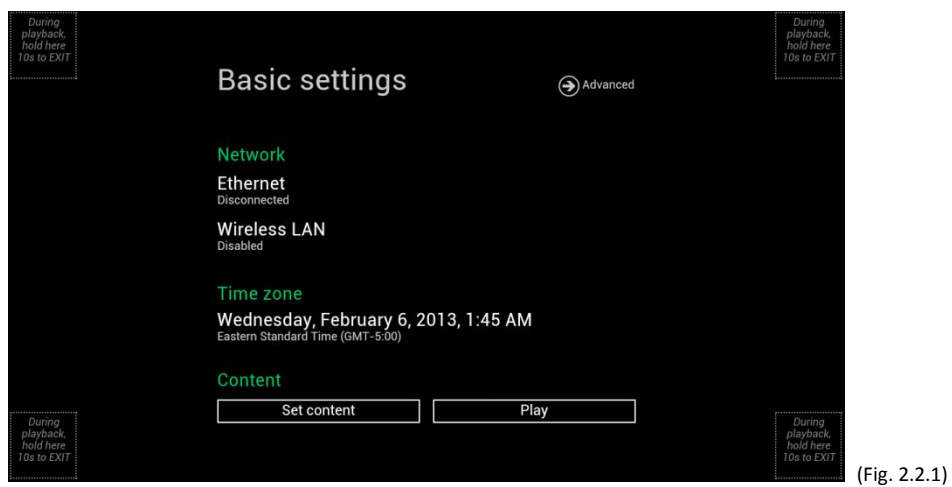

Basic settings:

– Network, Time zone and Content.

Each time the Basic settings menu is entered, playback will automatically begin after 15 seconds if content services have been previously set. Auto playback can be canceled by clicking on the button before the countdown ends.

User is able to enter Advanced Settings by clicking the Advanced button.

To enter the menu system at any time **during playback**, plug in a USB mouse and hold the left mouse key in the corner area as shown below for 10 seconds. If the player has touch screen, then tapping and holding in the corner areas for 10 seconds would also bring you to the menu.

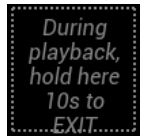

\*Player will ask for password if password has been configured.

# <span id="page-6-0"></span>4. **Technical Data**

# <span id="page-6-1"></span>**4.1. Specifications**

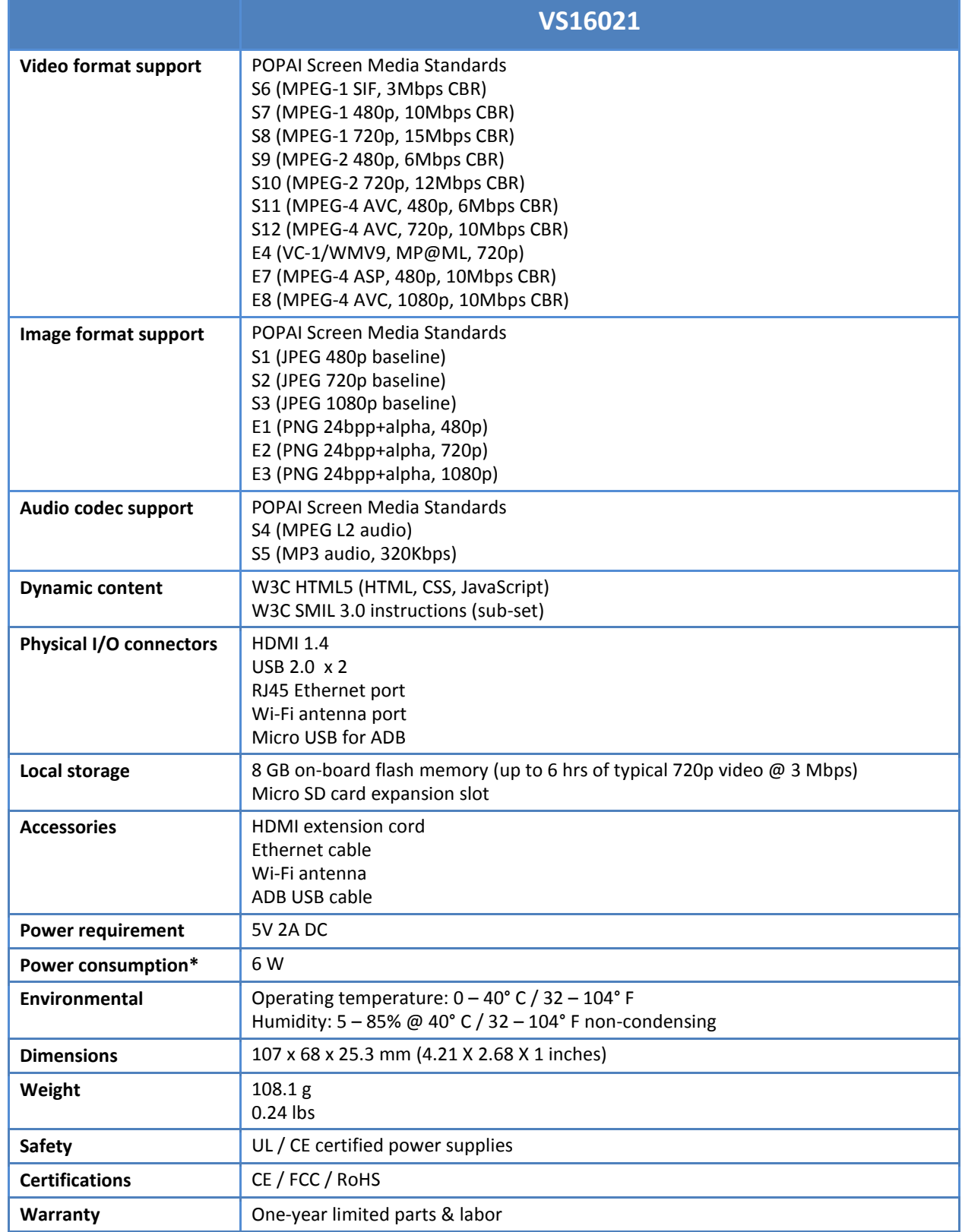

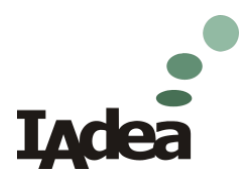

# **IAdea Limited Warranty**

## **For Media Player Devices**

<span id="page-7-0"></span>Applicable to IAdea product models:

#### VS16021

- 1. IAdea provides, unless extended through optional service programs, one (1) year of limited warranty on its applicable product models listed above. The applicable product must be purchased through an authorized IAdea reseller. Subject to the conditions of this warranty, IAdea will perform necessary service on the product without charge for parts or labor if, in the opinion of IAdea, the product is found to be faulty within the warranty period. IAdea's sole warranty and obligation will be to repair or replace (at it sole discretion) such products that require warranty during the applicable warranty period in accordance with these conditions. If the product is found to be in correct working order, then IAdea reserves the right to charge you for its time and materials costs.
- 2. This warranty only applies if the product has been under normal use and reasonable care (in the opinion of IAdea). The warranty covers normal usage for which the unit was originally supplied and does not cover damage, malfunction or failure resulting from use of incorrect voltages, unauthorized installation, accident, misuse, neglect, build-up of dirt or dust, abuse, power surge problems, thunderstorm activity, tampering or repair by unauthorized persons (including unauthorized alterations), unauthorized maintenance, exposure to abnormally corrosive conditions or any foreign object or matter having entered the product.
- 3. If warranty service is required you should contact IAdea at [support@IAdea.com.](mailto:support@IAdea.com) You will be required to fill out an RMA form and provide proof for your original date of purchase.
- 4. You will be responsible for shipping the product to designated IAdea service locations. You are required to pre-pay for the shipping and custom charges, if any, required for the shipment of the product to IAdea. The warranties hereby conferred do not extend to any costs associated with the delivery, handling, freighting or transportation of the product and do not extend to any damage or loss occurring during, or associated with, transit.

IAdea currently provides warranty service locations in Taipei, Taiwan and Newark, California, USA.

For questions or further information, please contact [support@IAdea.com.](mailto:support@IAdea.com)

#### *FCC Notice*

This device complies with Part 15 of the FCC Rules. Operation is subject to the following two conditions:

(1) This device may not cause harmful interference, and (2) this device must accept any interference received, including interference that may cause undesired operation.

NOTE 1: This equipment has been tested and found to comply with the limits for a Class B digital device, pursuant to part 15 of the FCC Rules. These limits are designed to provide reasonable protection against harmful interference in a residential installation. This equipment generates, uses and can radiate radio frequency energy and, if not installed and used in accordance with the instructions, may cause harmful interference to radio communications. However, there is no guarantee that interference will not occur in a particular installation. If this equipment does cause harmful interference to radio or television reception, which can be determined by turning the equipment off and on, the user is encouraged to try to correct the interference by one or more of the following measures:

- Reorient or relocate the receiving antenna.
- Increase the separation between the equipment and receiver.
- -Connect the equipment into an outlet on a circuit different from that to which the receiver is connected.
- -Consult the dealer or an experienced radio/TV technician for help.

NOTE 2: Any changes or modifications to this unit not expressly approved by the party responsible for compliance could void the user's authority to operate the equipment.